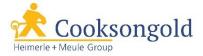

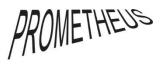

Prometheus Kiln Instructions Product Code: 855 1006

- 1. When the kiln is turned on, the display will flash with the message "IDLE". This means the kiln is ready to program.
- 2. Press the "PROGRAM Start/Stop" button to select a program. "PrO" will appear on the display. Press "PROGRAM Start/Stop" again to select this program.
- 3. "Ra1" will appear on the display. This is asking you to input the rate at which you would like the kiln to heat up, in degrees per hour. For example, you can choose to bring your kiln up to temperature over the course of several hours, or over the course of just a couple of hours.
- 4. To work out the initial heating rate, take the temperature you would like the kiln to reach and take away the current room temperature. Then divide this number by the number of hours you would like the kiln to heat up over. For example, a desired temperature of 900°C over 2 hours, when room temperature of 20°C, would be a rate of 440 (900-20/2). Use the up and down arrows to key in the rate number. Press "PROGRAM Start/Stop" to confirm.
- 5. "°C" or "°F" will flash on the display, depending on which temperature units the kiln is set to (the instructions mention how to toggle between °C and °F before programming). This is asking you to input the firing temperature. Key in your desired temperature using the up and down arrows. Press "PROGRAM Start/Stop" to confirm.
- 6. HLD1 will show on the display. This is asking you to input the firing time how long to keep the kiln at your chosen firing temperature. A dot has now appeared between digits 2 and 3 on the display, specifying hours and minutes. Press the up and down arrows to select your chosen amount of time. Press "PROGRAM Start/Stop" to confirm.
- 7. "Ra2" will appear on the display. This is asking you to input a second heating rate, or a cooling rate, if desired. This is typically used for more complex firings such as ceramics, where more than one temperature is required during firing (i.e. a lower temperature followed by a quick burst of a higher temperature, or a higher temperature followed by a lower temperature). Up to 5 different temperatures can be set to run in succession during one firing, and "Ra2" to "Ra5" simply run through steps 3-6 again in order to choose different heating/cooling rates, firing temperatures and firing times. For most jewellery purposes, these options are not needed, so just press "PROGRAM Start/Stop" to confirm the program.
- 8. "Strt" will now appear on the display. This is asking you if you wish to start firing. Press "PROGRAM Start/Stop" to confirm, and your program will begin.
- 9. If you wish to stop the firing part way through, simply press the "PROGRAM Start/Stop" button again to abort the firing.

Programs are automatically saved into the kiln when they have been set to run (even if the firing is aborted). If you turn the kiln off and wish to go back to the same program, turn the kiln on, and press the "PROGRAM Start/Stop" button while the "IDLE" screen is showing. The most recently used program will be shown. Select this program by pressing the "PROGRAM Start/Stop" button, or select one of your other saved programs by pressing the UP arrow, then press "PROGRAM Start/Stop" to select the program you want. Pressing the DOWN arrow instead will allow you to review a program to make sure it is correct - each section of the selected program will display for a few seconds. After this, "Strt" will appear on the display. Press the "PROGRAM Start/Stop" button to begin your chosen firing program.